## **PRO-2c** *Page| 1 of 2*

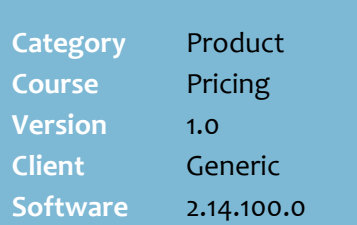

### **Hints and Tips**

- If your store is Head Office managed, they create and maintain all deals and rebates.
- A deal/rebate applies to all EANs for an item.
- If you want a rebate to reflect in sale cost and GP, you can also create it as a deal, using the SS and WW sections.
- If there is a deal and rebate over the same period, create them as separate records.
- When there's an active deal or rebate, an icon displays at the bottom of the Stock screen. Sales for week 6.95

Cost  $3.27$  $P$ Deal

- When you order a product on **deal**, the cost price on the BOS order screen displays the active deal cost price.
	- A mobile scanning device displays the normal price.
	- The **Reports** -> **Stock** -> **Invest Buy** report will list the item if it has been ordered.
- If you **edit** a **sub-range** deal/rebate, it also applies the change against all the other products in the sub-range.
	- If you delete or change a sub-range record to affect 'single item', it deletes the deal/rebate against the other products.
- Only **delete** a deal/rebate if it was incorrectly created.
- A supplier can offer **multiple deals** with overlapping dates. This is usually on a 'best deal applies' arrangement, so this is how SURE*fire* also works.

# **In-Store Supplier Deals and Rebates**

A normal deal is a temporary reduction in the cost of a product, offered by the supplier; the invoice, and cost price and GP in SURE*fire* reflects the deal discount.

A rebate is an extra discount off cost that you claim separately; it's claimed on either purchases or sales, and GP and cost isn't adjusted in SURE*fire*.

## **Procedure to View and Create a New Deal or Rebate**

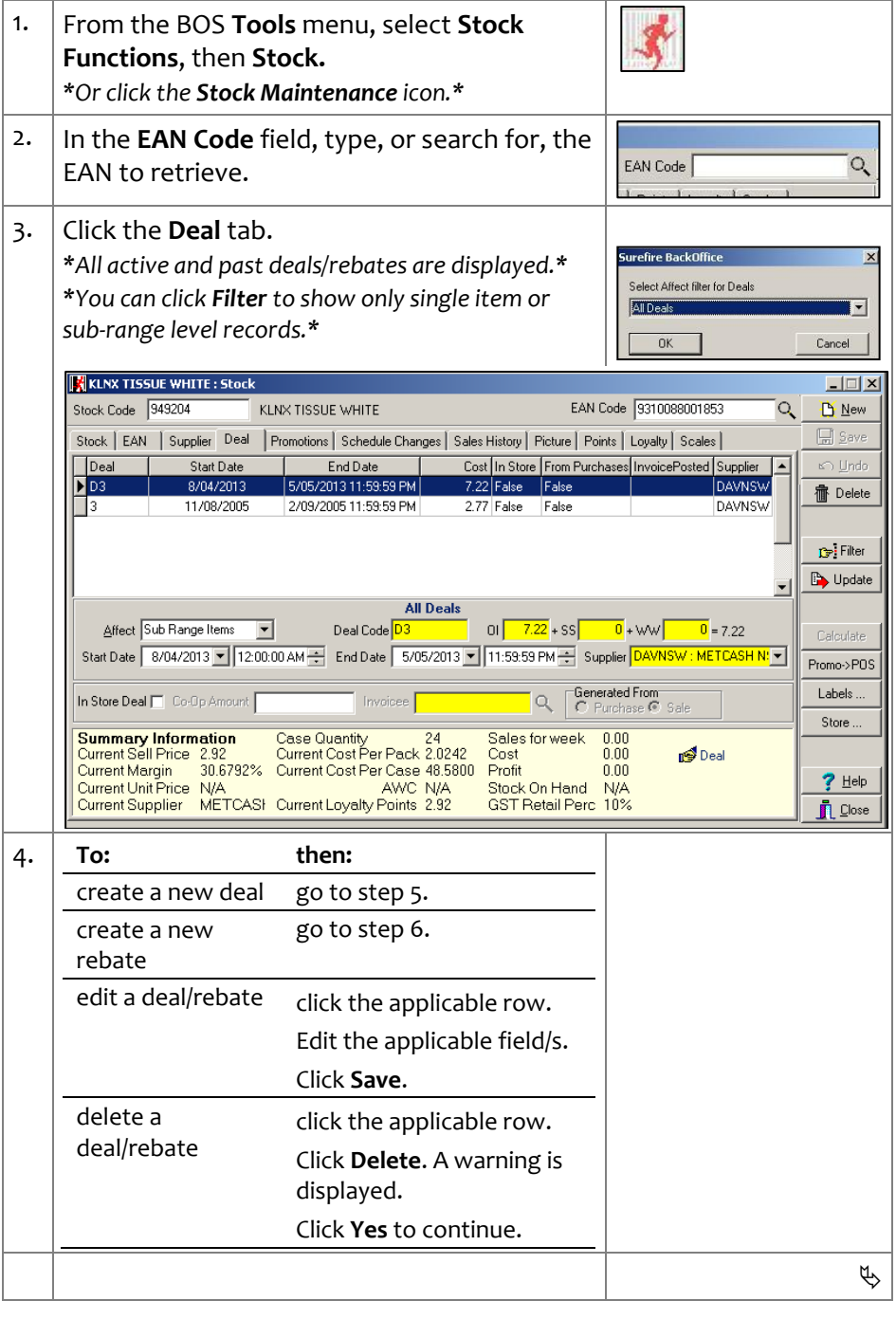

*Copyright © 2010. No part may be reproduced by any means without the permission of SUREfire systems.*

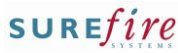

 $\Box$ 

**PRO -2c** *Page| 2 of* 

### **Hints and Tips**

- The **Deal Code** is used as a filter on the deal reports. You might:
	- use [D] or [R] to denote deal or rebate
	- include the number of weeks the discount applies e.g. 1/2/3, or [OG] to denote on -going.
- The **Discount Amount** reflects the discount off the case cost of the product, not each unit. E.g. type [5.50] for a \$5.50 off case deal/rebate.
	- Use a decimal place as required.
- <span id="page-1-1"></span> $\checkmark$  Example of rebates:
	- 20¢ rebate for every bottle of coke 2L sold during February *(calculate the per case amount* )
	- **\$7.20 rebate for every case of** Kleenex Tissue 275 pkt various colours ordered during March *(this is a sub -range rebate).*
	- **.** \$300 co-op rebate for putting our product on an end *(not based on purchase or sales, but you have to link it to one of these to trigger the one -off claim in the system ) .*
- $\checkmark$  The **Invoicee** is who will pay the rebate; it's not always the supplier; e.g. Metcash might deliver orders, but a Cadbury rep is offering a rebate off sales.
- $\checkmark$  You invoice the supplier to claim a rebate quantity:
	- Refer to the **PRO-2d Claim an** In [-store Rebate Fact Sheet.](http://www.surefire.com.au/wp-content/uploads/2012/04/PRO-2d-G-Pricing-Claim-an-In-Store-Rebate-Fact-Sheet.pdf)
	- The screen doesn't indicate if the **invoicee** is different to the supplier; keep track of these variations to avoid confusion .

 $\checkmark$  Grid columns for rebates:

- **In Store**: is True *(displays False for deals) .*
- **From Purchases:** is True if the **Generated From** option was set to **Purchase**
- **Invoice Posted:** populates the date you invoice the rebate.

<span id="page-1-0"></span>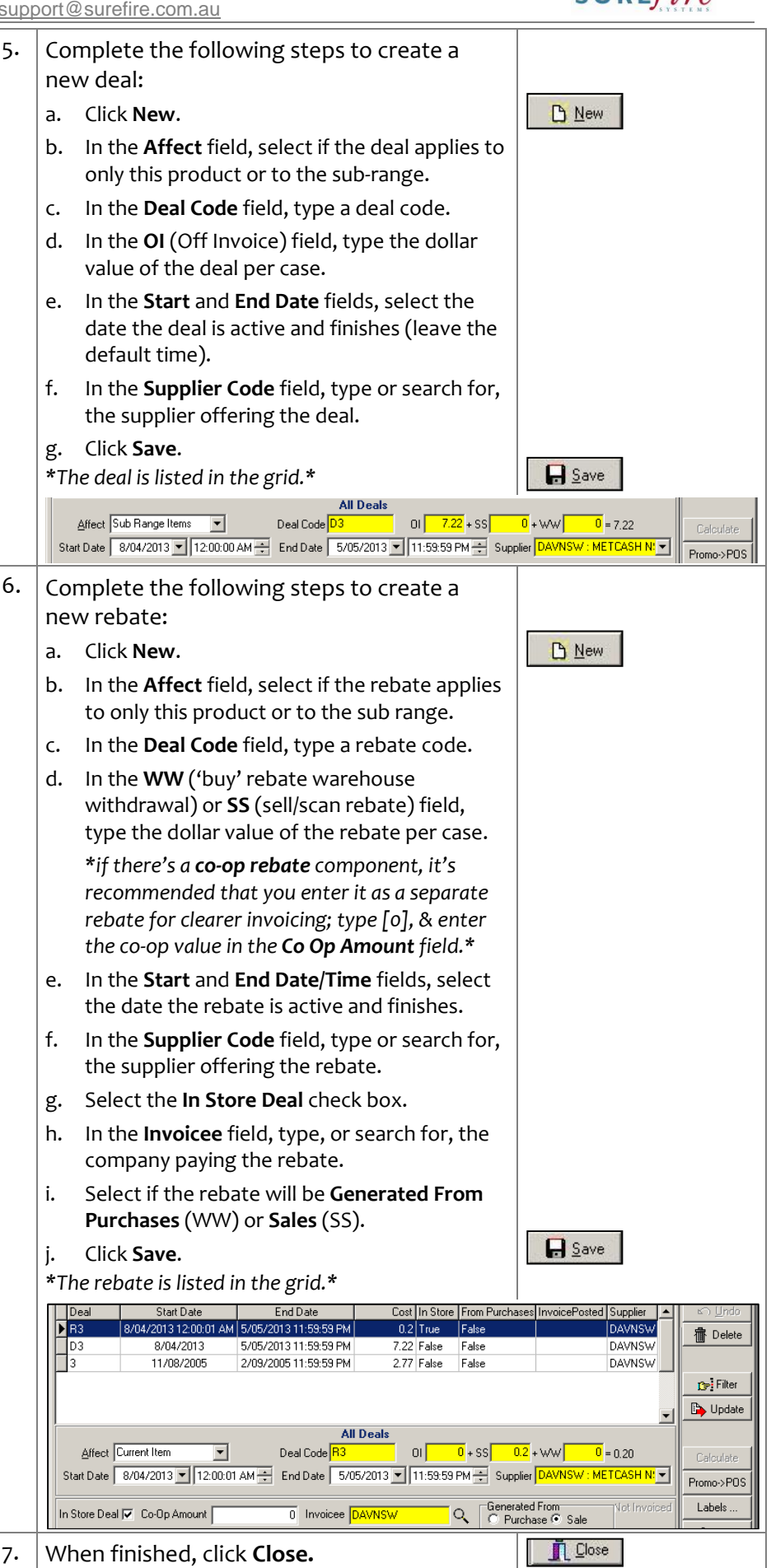